## Google **Google Mail Keyboard and Search Shortcuts**

The complete list:<http://mail.google.com/support/bin/answer.py?hl=en&answer=6594> Enable keyboard shortcuts:

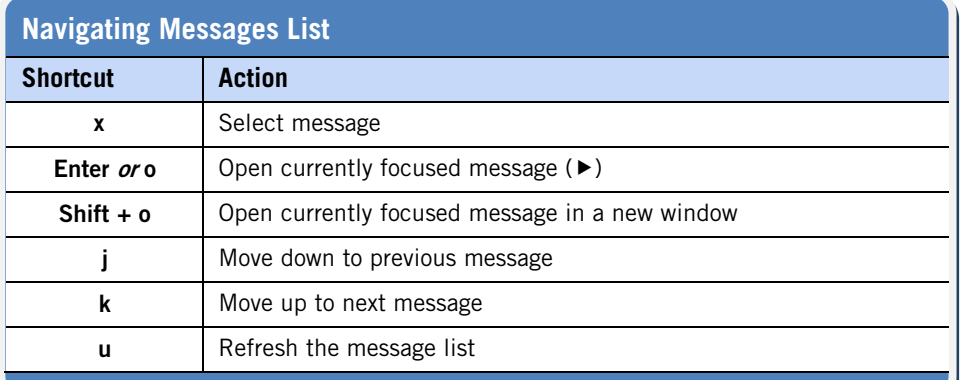

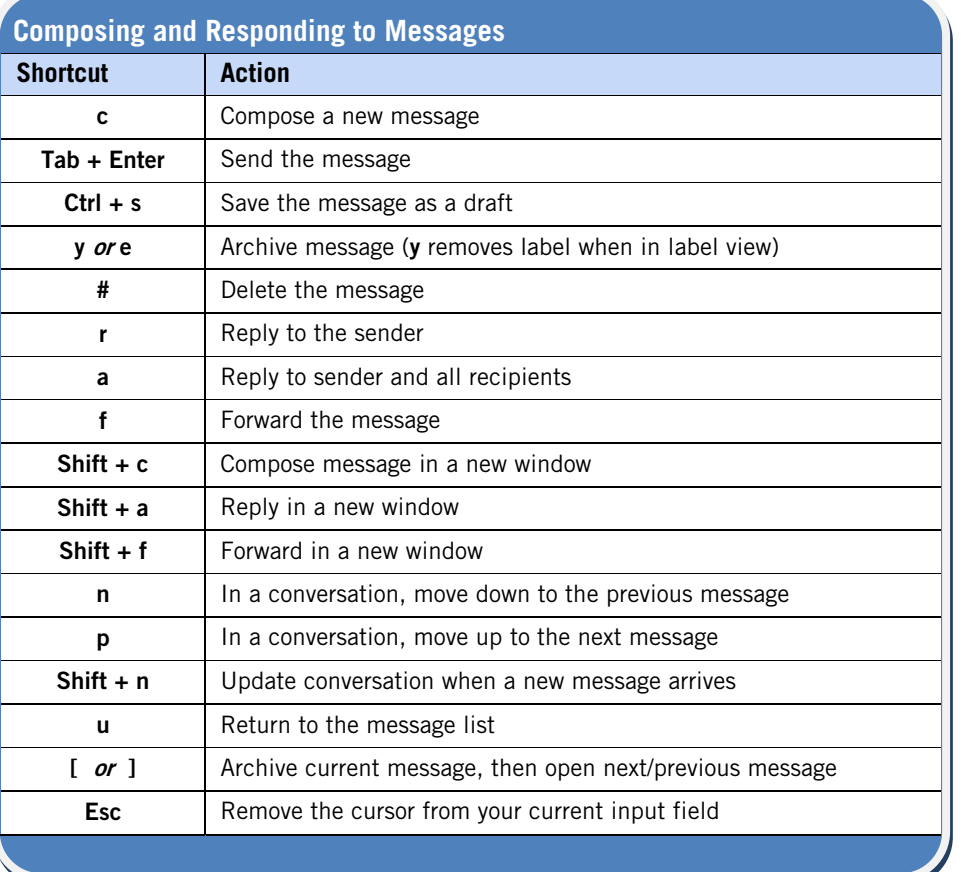

- 1. From Google Mail, click the Settings link.
- 2. On the General tab, click Keyboard shortcuts on.
- 3. Save your changes.

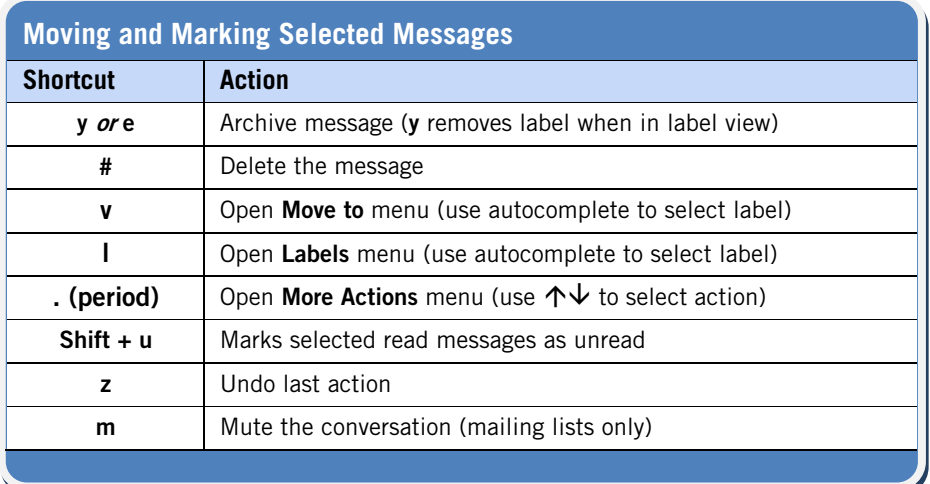

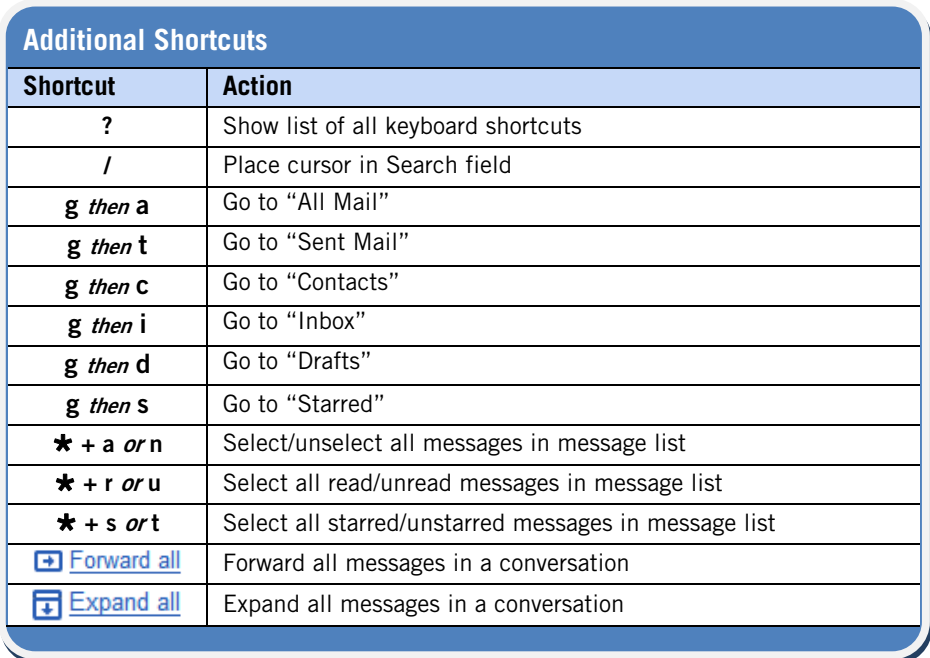

## Search Tips:

- Try the "Advanced Search" link next to the Search field.
- Type the whole word. Search is not case-sensitive.

The latest shortcuts: **http://mail.google.com/support/bin/answer.py?hl=en&answer=7190**

## Email Management Methodology Information:

- GTD (Getting Things Done): **www.davidco.com**
- Inbox Zero: **[www.43folders.com](http://www.43folders.com/)**
- Trusted Trio: **www.lifehacker.com**

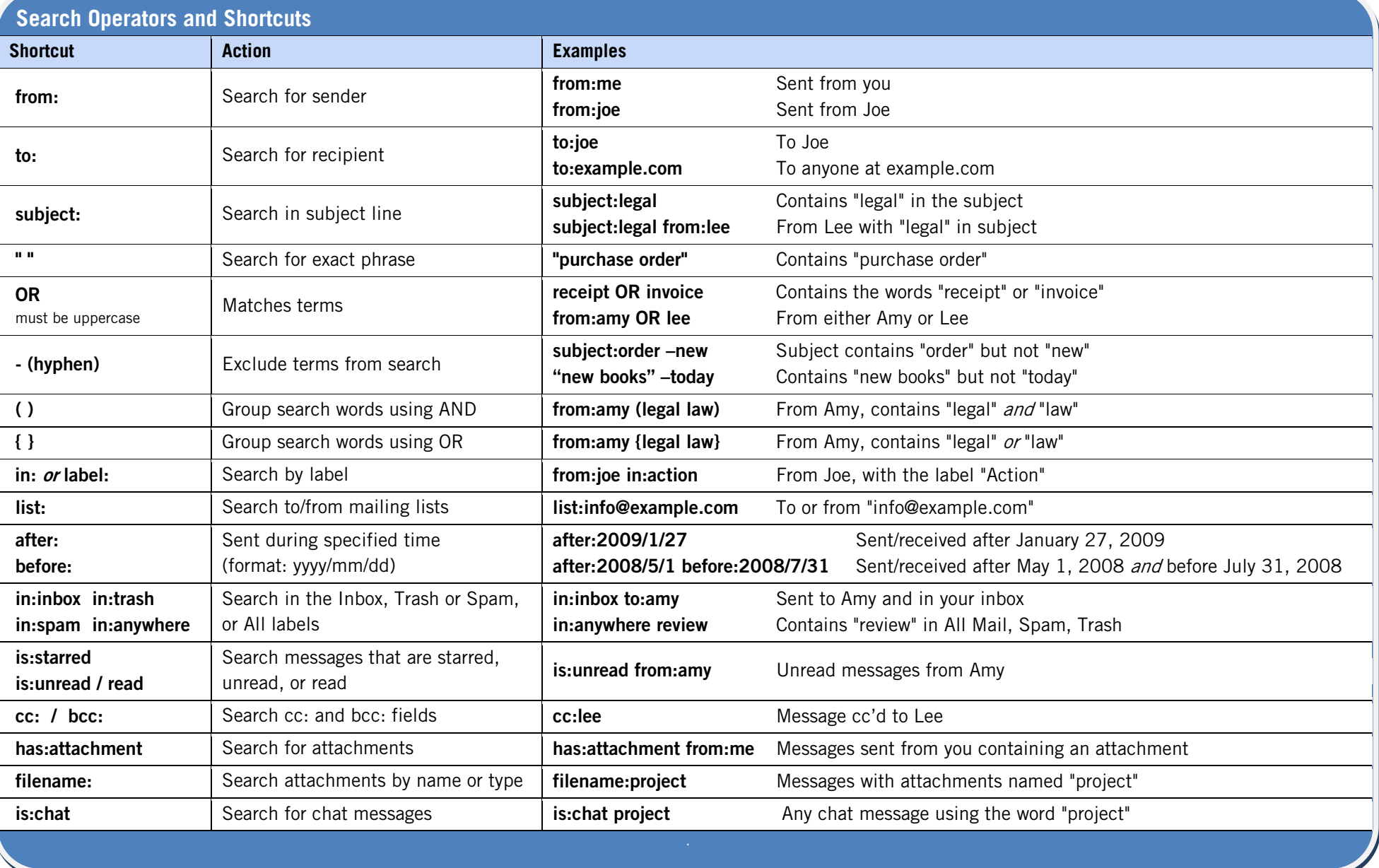